## Kurulum Sonrasında Karşılaşılan Sorunlar ve Çözümleri

## 1- eLogo İSG Uygulamasından Mail Gönderememe Durumu

eLogo İSG uygulaması hiç bir şekilde mail atmıyor ise, uygulamanın smtp ayarları kontrol edilir. Aktif bir smtp sunucu tanımı yok ise yeni bir smtp sunucu tanımı yapılır.

Menü-> Sistem-> Smtp Ayarları adımından ulaşılan ekranda "Ekle +" butonu ile yeni bir smtp kaydı oluşturulabilir. Tanımlama yapıldıkran sonra "Test E-Postası Gönder" butonu ile smtp ayarları test edilebilir.

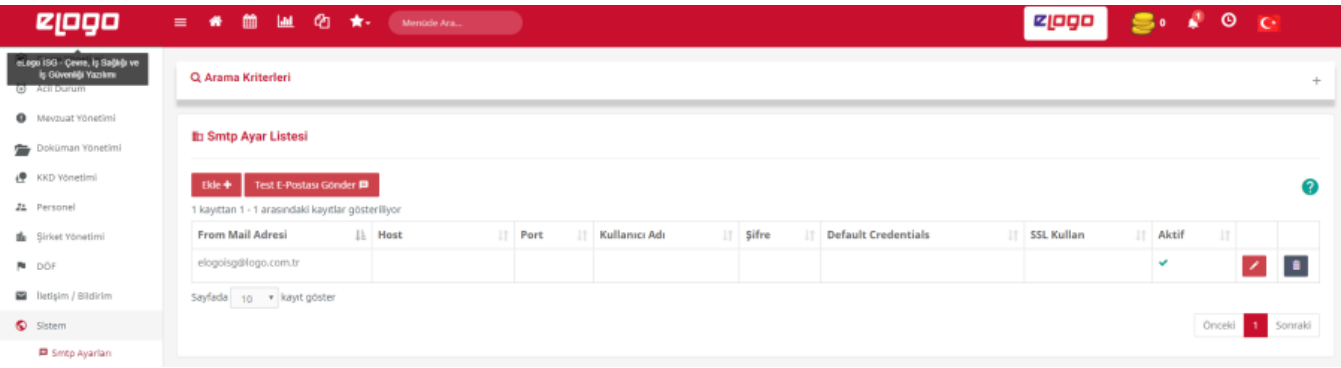

## 2- eLogo İSG E-İmza Uygulaması Kapalı Durumu

Doktor PC'lerinde, e-imza uygulaması başarılı kurulduğu halde, E-Reçete imzalama ekranında aşağıdaki resimdeki gibi "Uygulama Kapalı" görünmesi durumudur.

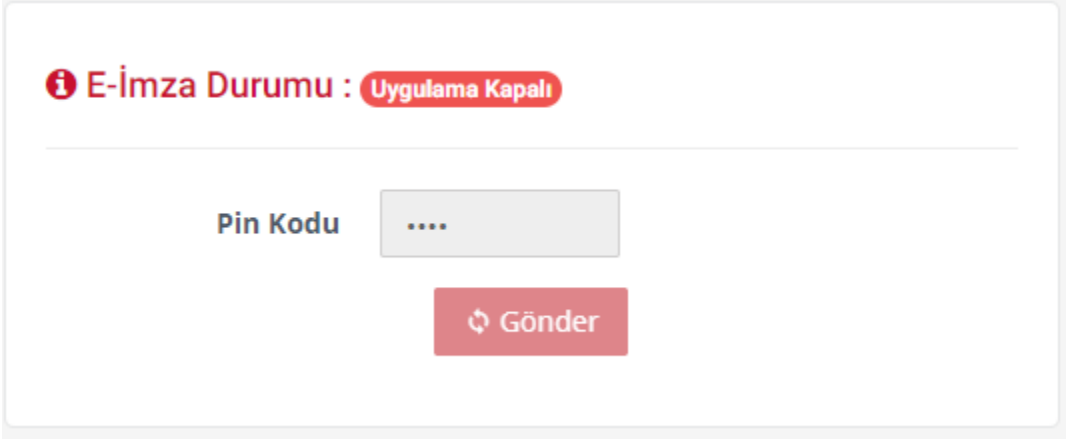

## Aşağıdaki gibi kontrol edilir :

<https://isgsignerapi.elogo.com.tr:8089/signalr/hubs>adresi web tarayıcısında açılır.

Adres, internette olan bir adres değildir. Kullanıcı bilgisayarı üzerinde 127.0.0.1 lokal IP adresine yönlendirilmiş bir yerel domain adıdır.

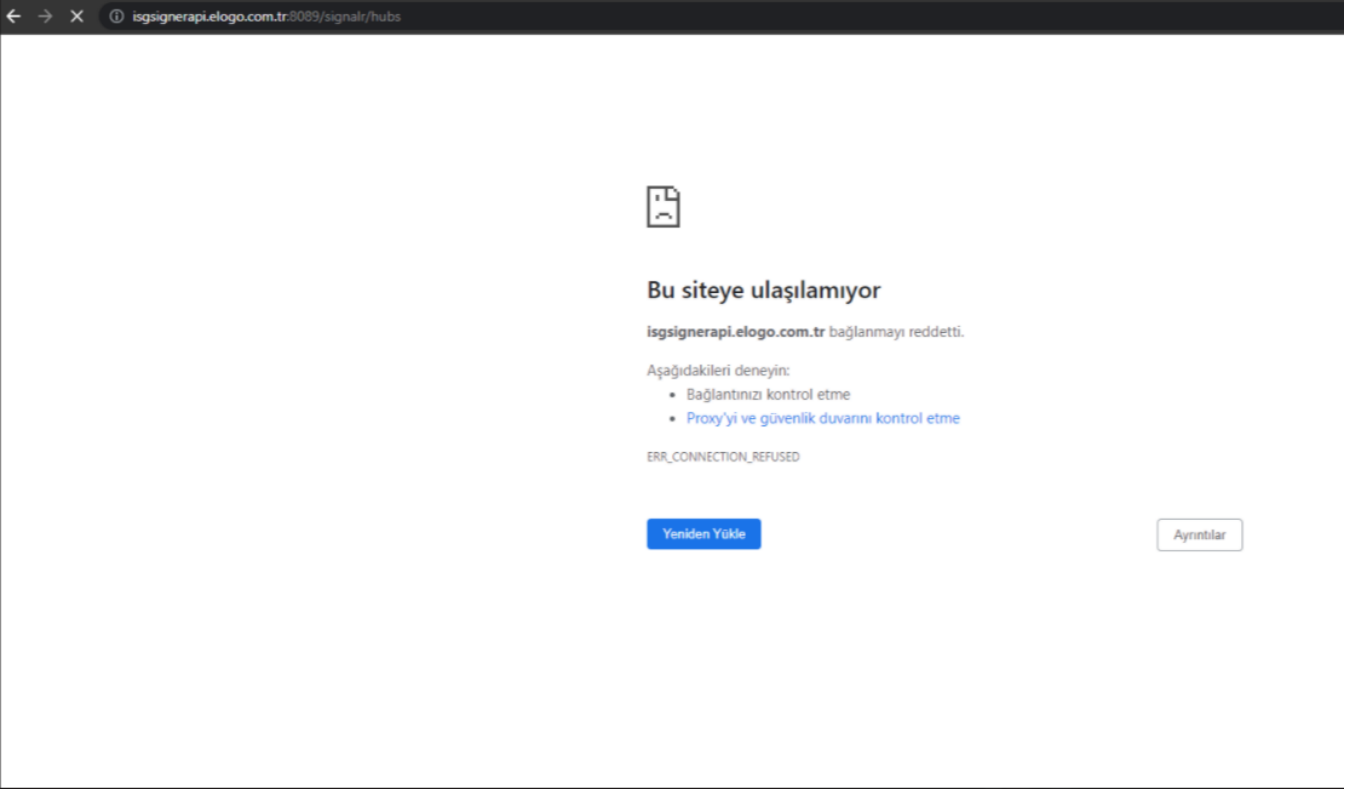

Sonuç yukarıdaki gibi ise,

eLogo İSG E-İmza uygulamasının arka planda çalışıp çalışmadığı kontrol edilir. Uygulama çalışmıyor ise çalıştırılır ve yukarıdaki adres kontrolü yeniden yapılır.

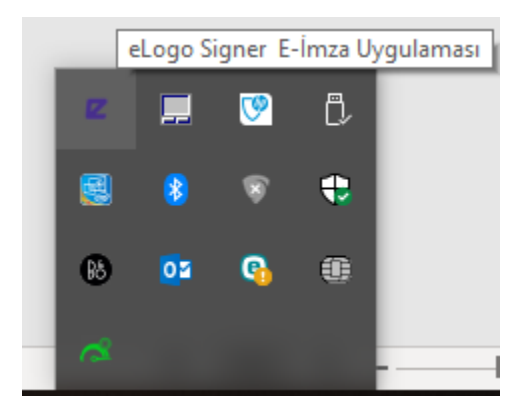

Uygulama çalışıyor ise aşağıdaki çözümler uygulanır.

Kullanıcı bilgisayarı domain içerisinde bir şirket bilgisyarı ise proxy ayarları nedeniyle bu adres internette arandığı ve bulunamadığı için engelleniyor olabilir.

Aşağıdaki şekilde proxy ayarları kontrol edilir ve değiştirilir. Şirket IT ekibinden aşağıdaki adresler için proxy by pass kaydı eklenmesi istenir.

Adresler: [isgsignerapi.elogo.com.tr,](http://isgsignerapi.elogo.com.tr)\*[.signerapi.elogo.com.tr](http://signerapi.elogo.com.tr)

Proxy Ayarları :

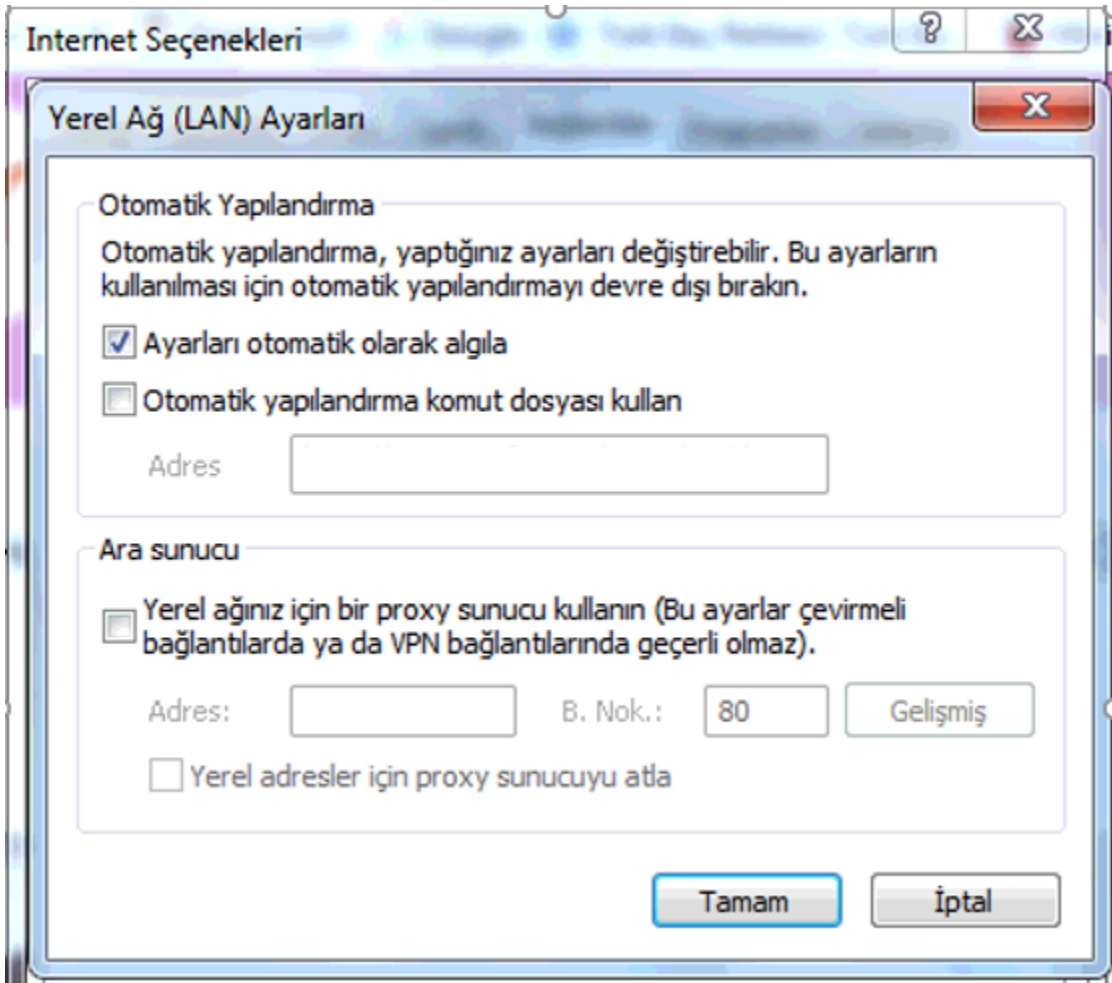

3- Hr Özlük Entegrasyonu Web Servisinin Çalışmaması Durumu

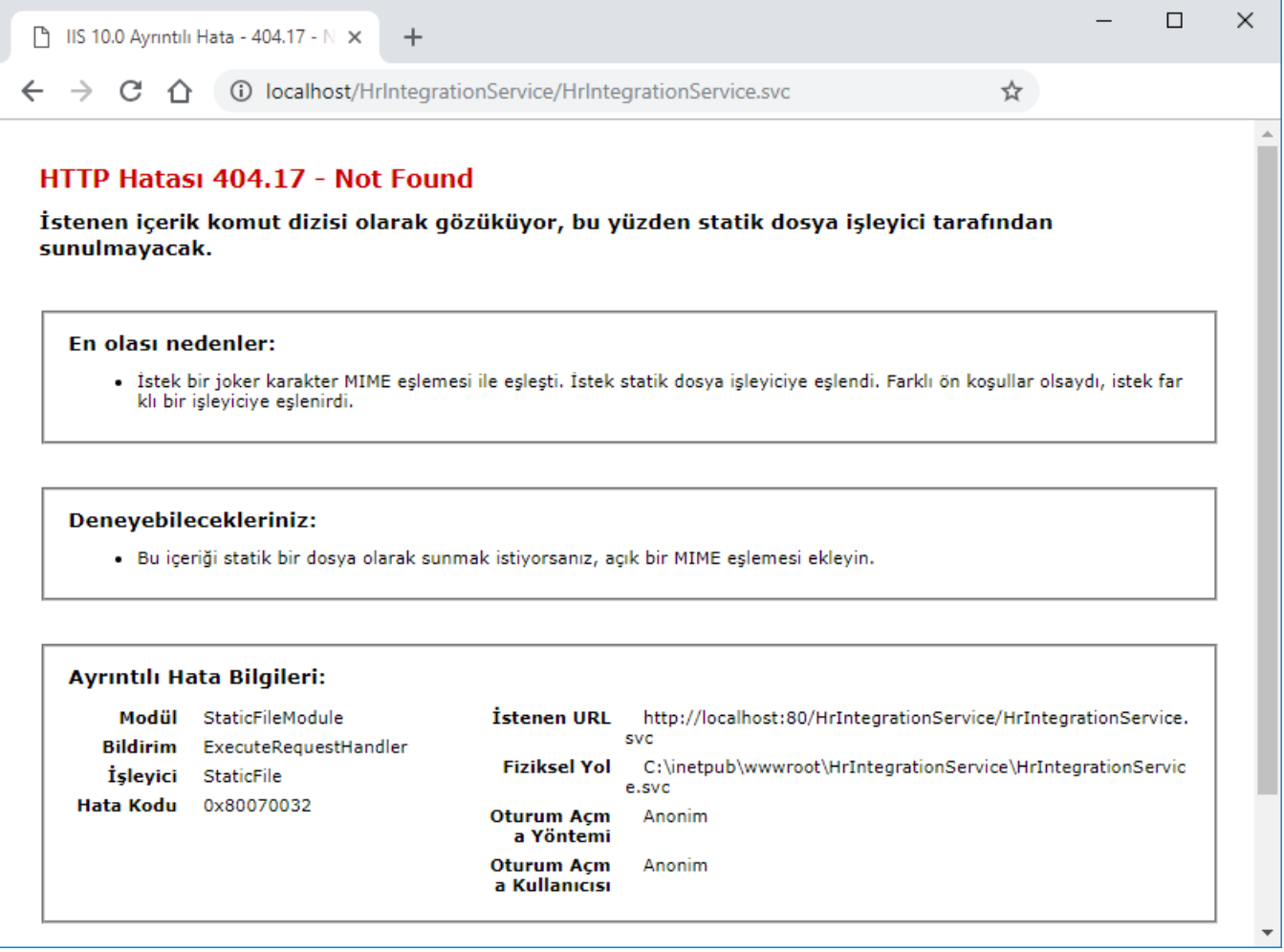

IIS konfigürasyonu kontrol edilir. Aşağıdaki bölümde ".NET Framework 4.x Features" kısmından WCF Web Servislerinin çalışması için gerekli konfigürasyonlar seçilir. HR özlük entegrasyonu web servislerinin çalışması için bu bölümün seçilmesi gereklidir.

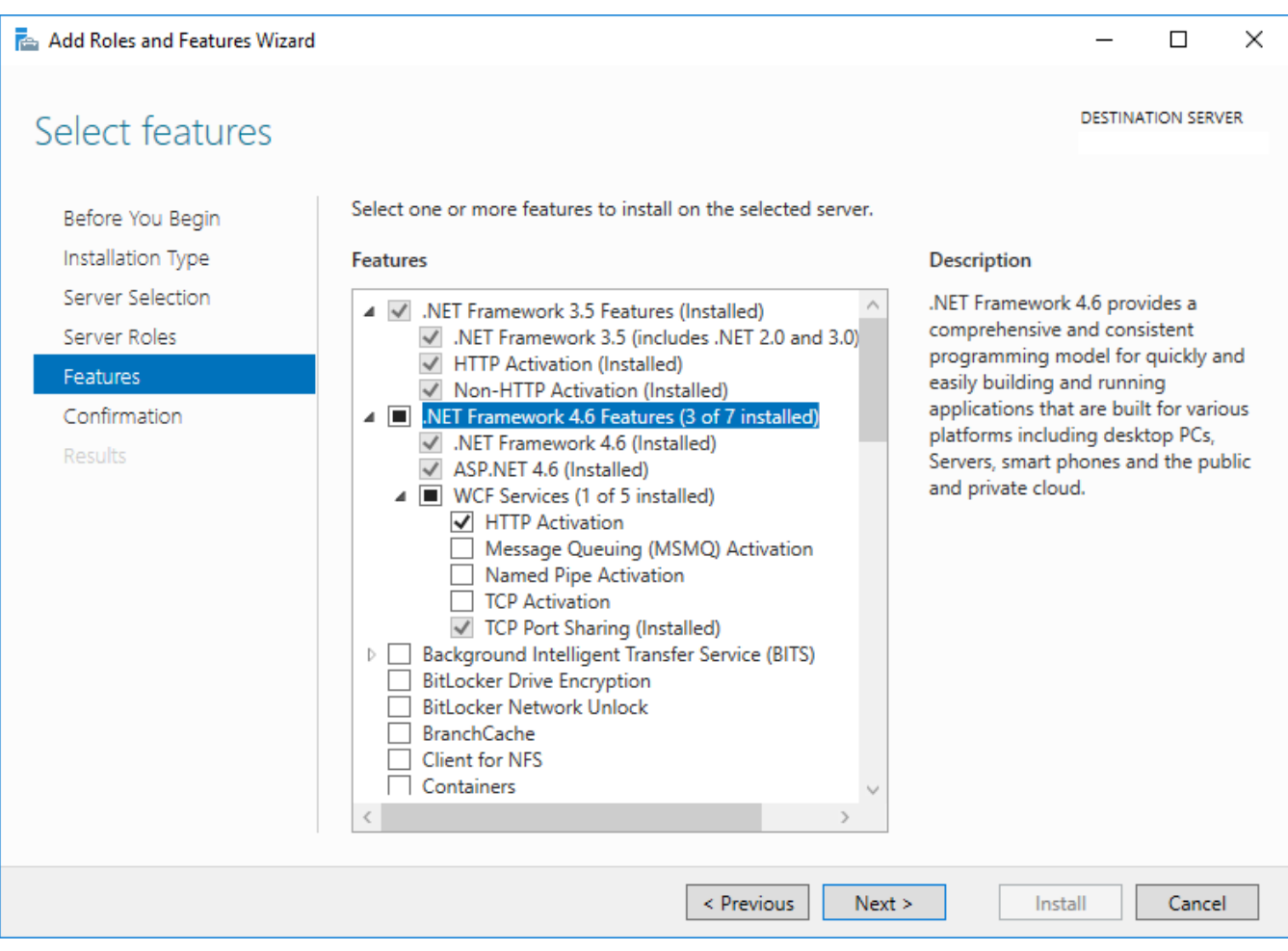

Tüm seçimler yapıldıktan sonra "Next" ile devam edilir ve yükleme başlatılır.